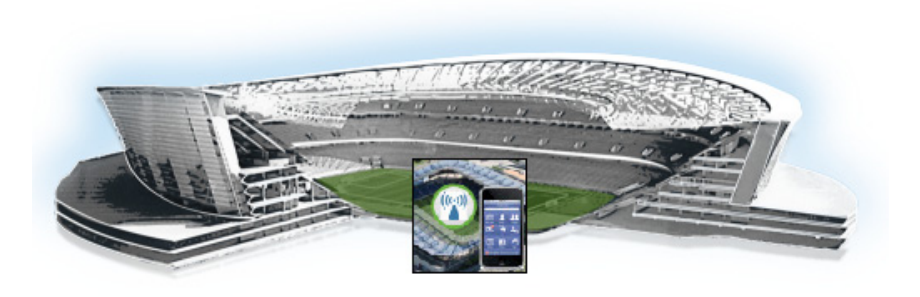

# **Cisco StadiumVision Mobile Reporter Overview**

**First Published: October 17, 2014 Revised: June 4, 2015**

 $\mathbf I$ 

This module includes the following topics:

- **•** [Cisco StadiumVision Mobile Reporter Architecture, page 3](#page-0-0)
- **•** [Service Quality Reporting and Cisco Prime Infrastructure Integration, page 4](#page-1-1)
- **•** [Cisco StadiumVision Mobile Reporter Application Overview, page 5](#page-2-0)

## <span id="page-0-0"></span>**Cisco StadiumVision Mobile Reporter Architecture**

Cisco StadiumVision Mobile Reporter works in combination with the Cisco StadiumVision Mobile Streamer, SDK, and client application to provide quality of experience statistics. It collects and processes data from the Cisco StadiumVision Mobile Streamer, SDK, and client application, and provides wireless network analysis through reports and live event charts. [Figure 1](#page-1-0) depicts the Cisco StadiumVision Mobile Reporter in the Cisco StadiumVision Mobile solution.

The Reporter accepts data from mobile devices in the stadium which are running an application based on the Cisco StadiumVision Mobile Client SDK. The clients report their data periodically and frequently, perhaps once per minute or more. The Cisco StadiumVision Mobile Reporter is designed to efficiently process large amounts of data and summarize it in multiple and flexible ways.

StadiumVision

Ι

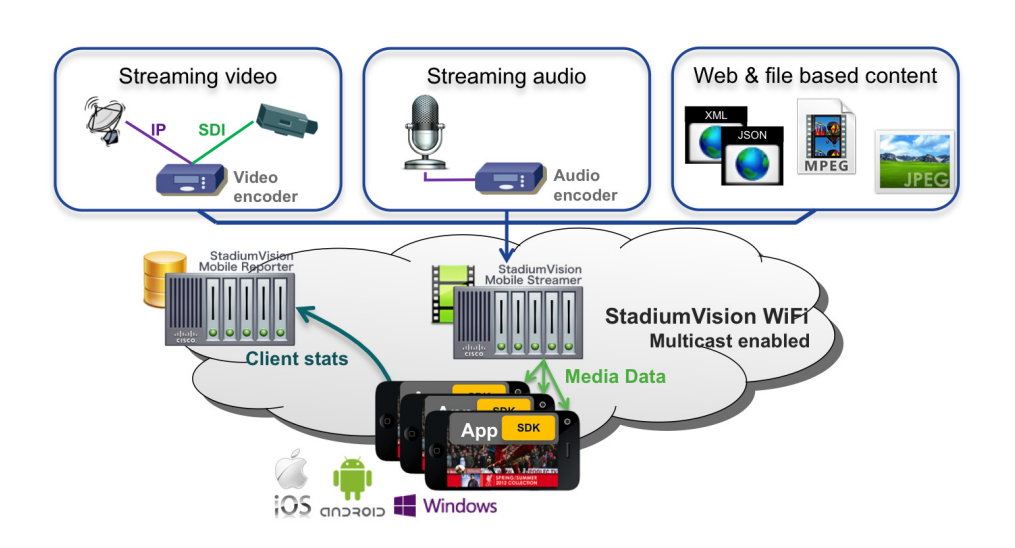

#### <span id="page-1-0"></span>*Figure 1 Cisco StadiumVision Mobile Architecture*

# <span id="page-1-1"></span>**Service Quality Reporting and Cisco Prime Infrastructure Integration**

Beginning in Cisco StadiumVision Mobile Release 1.3, Cisco StadiumVision Mobile Reporter supports integration with Cisco Prime Infrastructure (PI), which is the management infrastructure used to configure a wireless network and access points (APs). Integration with Cisco PI was initially used both to discover AP names and areas as well as to provide data for WiFi client reporting.

Beginning in Release 2.0, the Reporter application supports a new mechanism to upload AP names using a CSV file. This is now the only recommended method of provisioning AP information for the Reporter application.

Integration with Cisco PI is now used only to track the total number of WiFi clients in the venue to provide data for the WiFi clients marketing report and for calculation of the Event Scorecard Uptake Score. Configuration of the PI is performed in the Text Utility Interface (TUI). For more details on configuring Cisco Prime Infrastructure. see the "Configuring Cisco Prime Infrastructure Integration for Cisco StadiumVision Mobile Reporter" section on page 13. For information about compatible PI versions, see the *[Cisco StadiumVision Mobile Release Notes](http://www.cisco.com/c/en/us/td/docs/Sports_Entertainment/StadiumVision/Mobile/release/notes/2_0/SV_Mobile_Relnotes_2_0.html)*.

The quality reporting feature has the following benefits:

- Every device with a Cisco StadiumVision Mobile application is also a telemetry point for Cisco StadiumVision Mobile metrics.
- **•** Cisco StadiumVision Mobile Reporter collects, aggregates and reports by client, AP and AP area.
- **•** AP groupings are created based on a common prefix in the AP names.

# <span id="page-2-0"></span>**Cisco StadiumVision Mobile Reporter Application Overview**

This section provides an overview of the Cisco StadiumVision Mobile Reporter application and user roles. It includes the following sections:

- **•** [User Roles, page 5](#page-2-1)
- **•** [Admin User Interface, page 5](#page-2-2)
- [Marketing User Interface, page 6](#page-3-0)
- **•** [Accessing the Cisco StadiumVision Mobile Reporter Application, page 6](#page-3-1)

## <span id="page-2-1"></span>**User Roles**

I

The Cisco StadiumVision Mobile Reporter supports the following two user roles for access to different areas of the application:

- **• admin**—Intended for network engineers to get reports about venue network performance and also to access system management tools.
- **• marketing**—Intended for user to obtain summary information about how the Cisco StadiumVision Mobile solution is being used at the venue.

## <span id="page-2-2"></span>**Admin User Interface**

The admin user can obtain certain reports from the Select View menu, and also perform administrative functions from the System Tools menu.

#### **Select View Menu for the Admin User**

The admin user has access to the following reports from the Select View menu:

- **• Event Scorecard**—Contains a Quality and Uptake Score.
- **• Data Export**—Additional reports made available using CSV file export. For more information, see the "Data Export Reports" section on page 25.

#### <span id="page-2-3"></span>**System Tools Menu for the Admin User**

From the System Tools menu, the admin user can access the functions described in [Table 1](#page-2-3) to monitor and maintain the system.

| <b>Report Name</b>           | <b>More Information</b>                                                                               |
|------------------------------|----------------------------------------------------------------------------------------------------|
| <b>Upload Event Schedule</b> | "Uploading Event Schedule Information to Cisco Stadium Vision"<br>Mobile Reporter" section on page 16 |
| <b>Upload Testpoints</b>     | "Uploading Test Points to StadiumVision Mobile Reporter" section<br>on page 18                        |
| Upload AP names              | "Uploading AP Information to Stadium Vision Mobile Reporter"<br>section on page 12                    |

*Table 1 System Tools Menu Options*

Ι

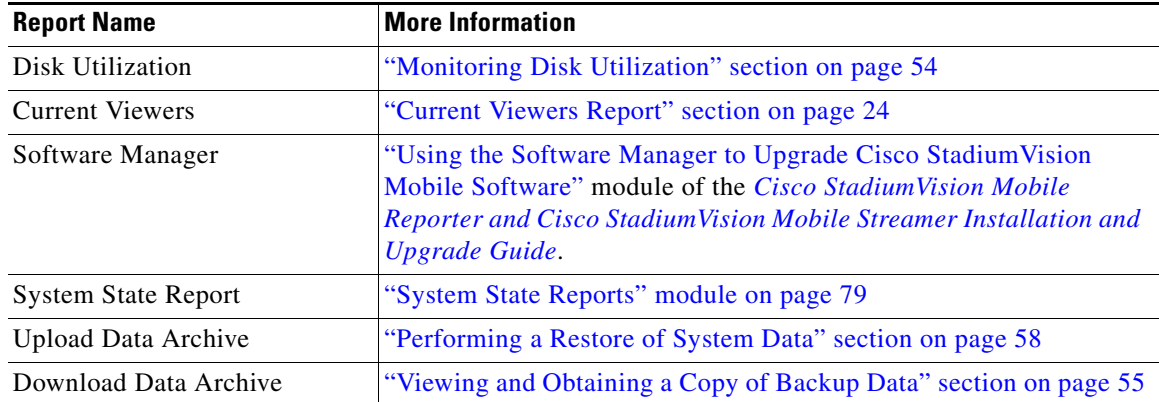

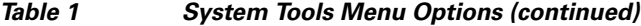

### <span id="page-3-0"></span>**Marketing User Interface**

The marketing user role has access to the following reports for both live and historical data:

- **•** Event Scorecard (historical view only)
- **•** Peak Concurrent Video Viewers
- **•** Unique Video Viewers
- **•** Total Video Viewing Time
- **•** SVM Client Demographic
- **•** Concurrent SVM Clients
- **•** Concurrent WiFi Clients

For more information, see the "Marketing User Reports" section on page 36,

### <span id="page-3-1"></span>**Accessing the Cisco StadiumVision Mobile Reporter Application**

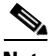

**Note** Do not use a server URL that you might have bookmarked from prior releases that references port :8080, such as *http://ip-address:8080*. This will no longer work beginning in Release 2.0.

#### **To access the Cisco StadiumVision Mobile Reporter application, complete the following steps:**

**Step 1** Using a supported browser version, open a browser window and type the URL for the Cisco StadiumVision Mobile Reporter server in the following sample format, where *ip-address* is the IPv4 address of the server:

**https://***ip-address*

or

**http://***ip-address*

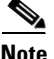

**Note** If you specify an HTTP address, the URL will automatically translate to a secure HTTPS URL.

 $\sim$ 

**Step 2** Log into Cisco StadiumVision Mobile Reporter with either the **admin** or **marketing** Username and corresponding account password.

The graphical user interface is displayed for the type of account that you used to log in.

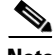

 $\overline{\phantom{a}}$ 

**Note** The first time that a user accesses Cisco StadiumVision Mobile Reporter, a message might appear that the server is not guaranteed secure due to the self-signed certificate on the server. If this occurs, acknowledge the security exception and proceed.

 $\mathsf I$